# RaceQs Setup Instructions

San Francisco Lipton Cup

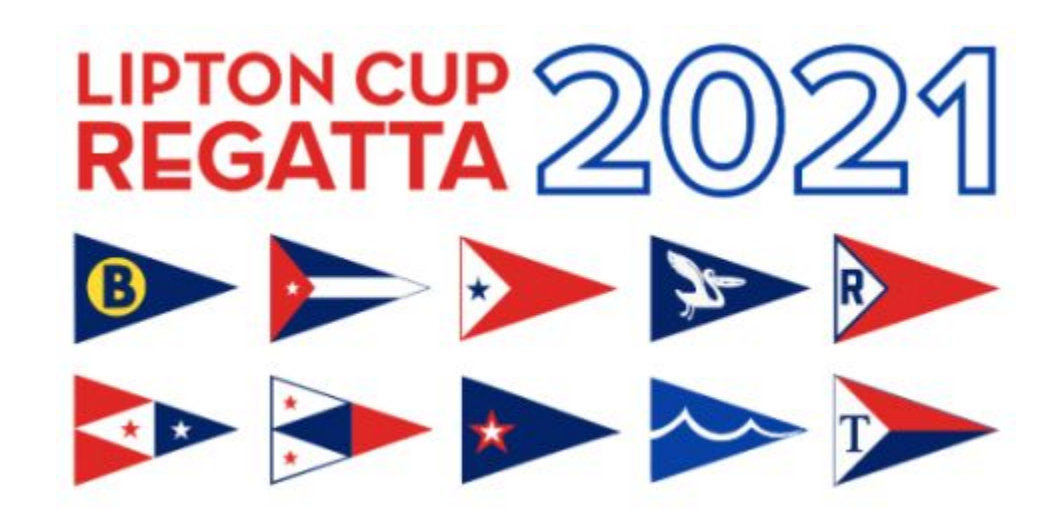

#### Download the RaceQs App

Search for RaceQs in the App store for apple or android and install the free app.

It has a very simple interface that will use your phones gps and initeral capabilities to track your boat while racing.

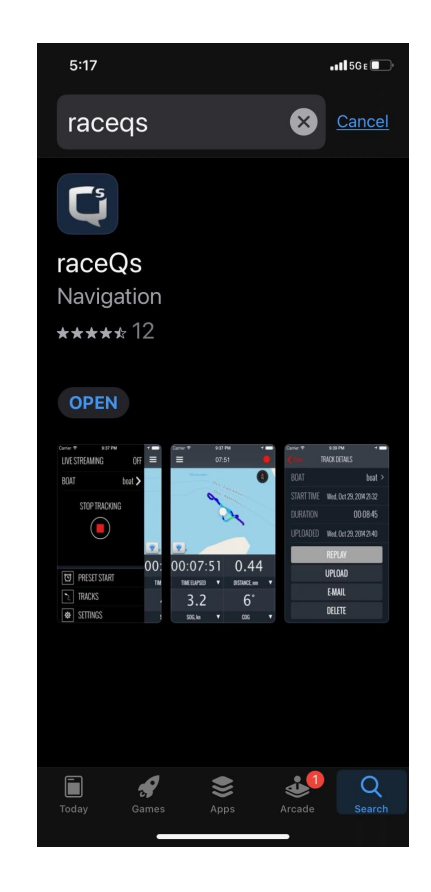

## Configure your boat

- 1. Select the boat tab.
- 2. Add a boat
- 3. Enter your YC as the boat name. Boat/sail number, and boatlength in ft.
- 4. Hit Save!

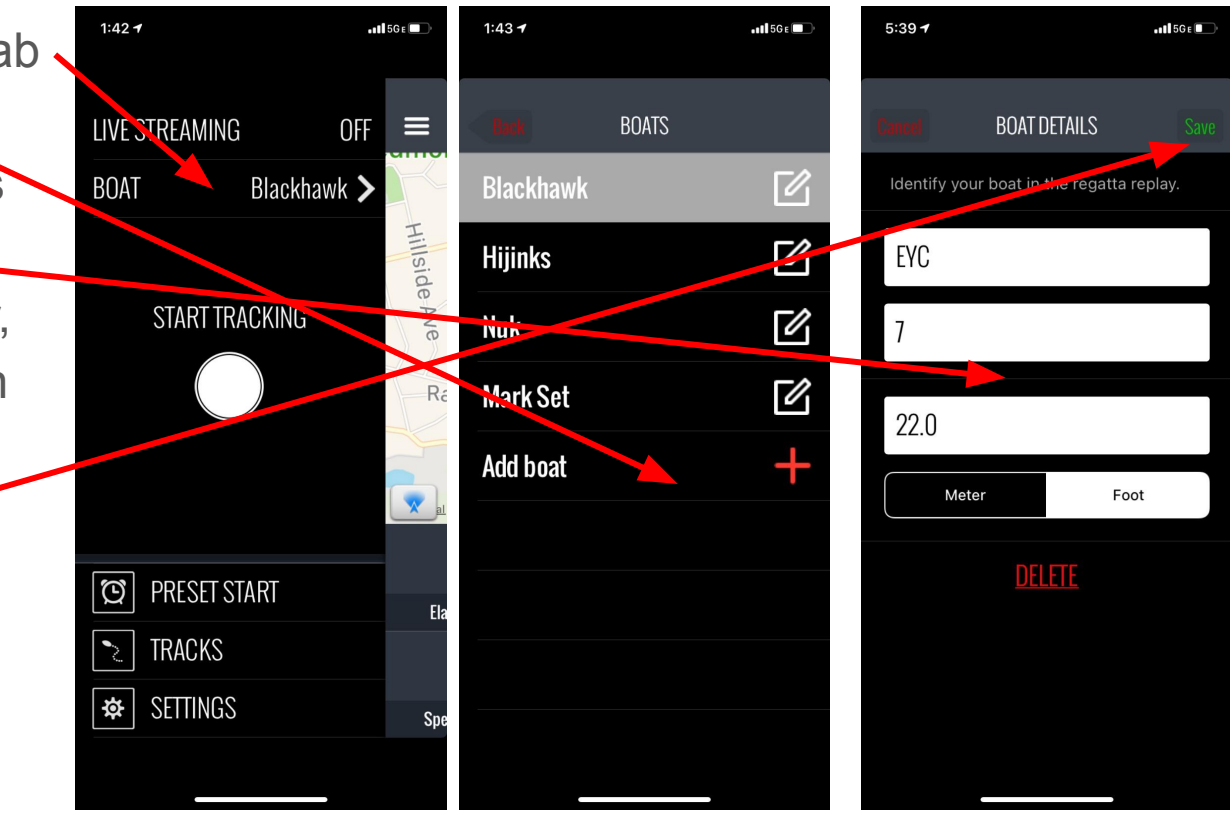

## Configure the data stream

- 1. Set Live Streaming to on
- 2. Preset Start .
- 3. Turn on Scheduled Launch
- 4. Set the date and time to at least  $20$ minutes before the first warning
- 5. Save!

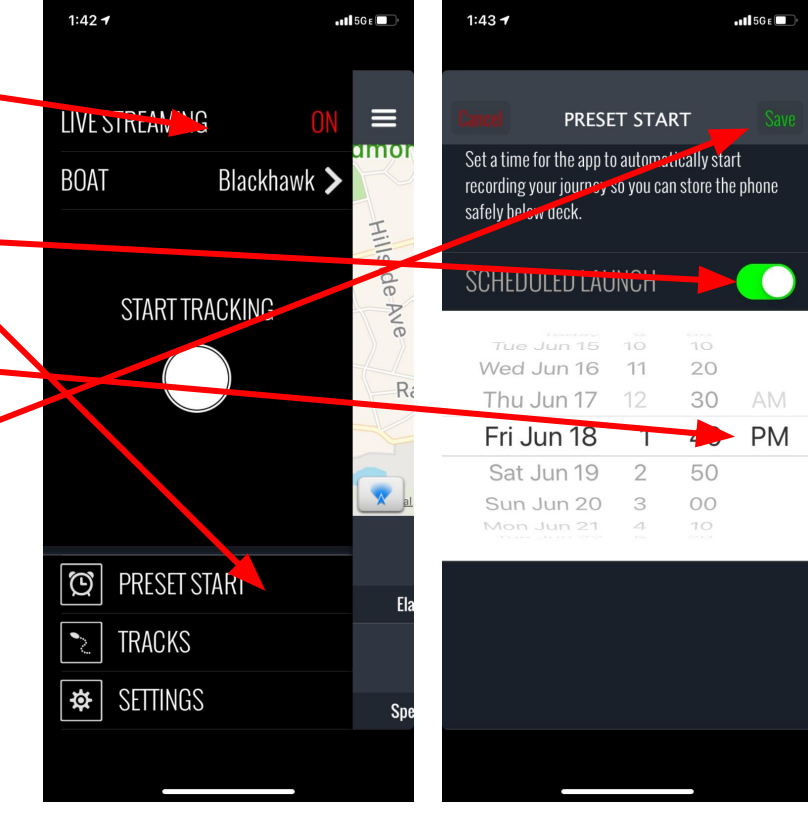

## Verify settings

- 1. Live Streaming is on
- 2. Correct Boat selected
- 3. Tracking start time is 20 minutes before first warning on the correct day
- 4. Plug in external battery pack
- 5. Leave app on, place phone in a safe place where it isn't going to move too much, preferably face up. Works best with the top of the phone in the direction of the bow.

6. Go have fun racing!

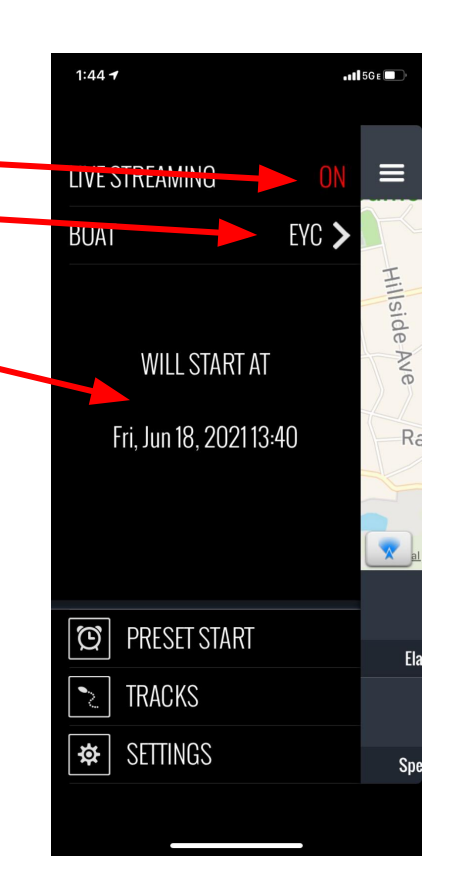

## RaceQs Link for San Francisco Lipton Cup

<https://raceqs.com/regattas/82270> **Lipton Cup San Francisco** Jun 18, 2021 Linton Cun 122 Fleet **Start 14:05** Open side pane to select the **Starting Area** boats you want to follow 16 Blackaller Camera angle selector Playback controls

 $\Box$ 

 $\triangle$  racens com/ty-beta/ty htm#eventid=89737&model=&time=1624049700000&tab=s;

西 面

 $\bigoplus$ ⊝

raceOs.com

## Choose your yacht club's boat and one other to compare

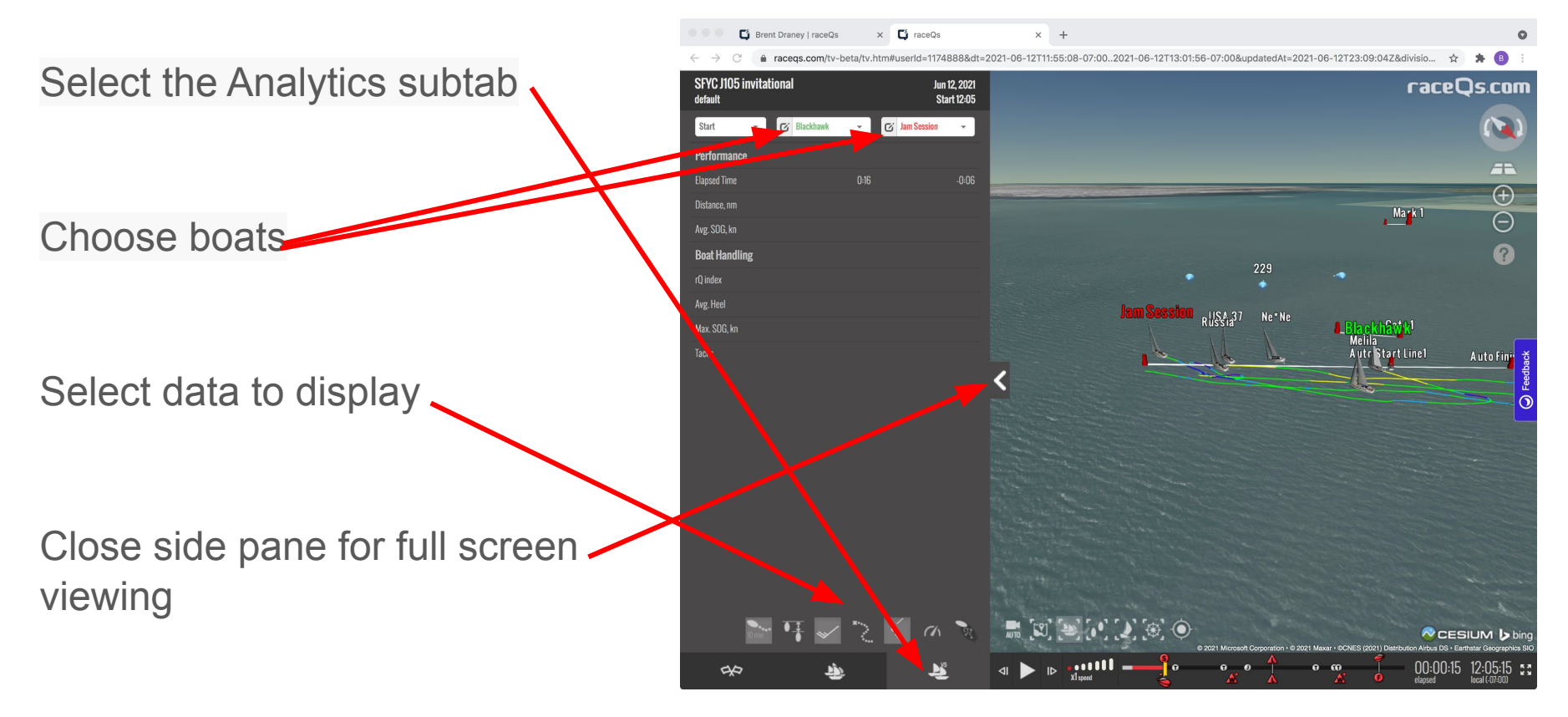

## Choose your yacht club's boat and one other to compare

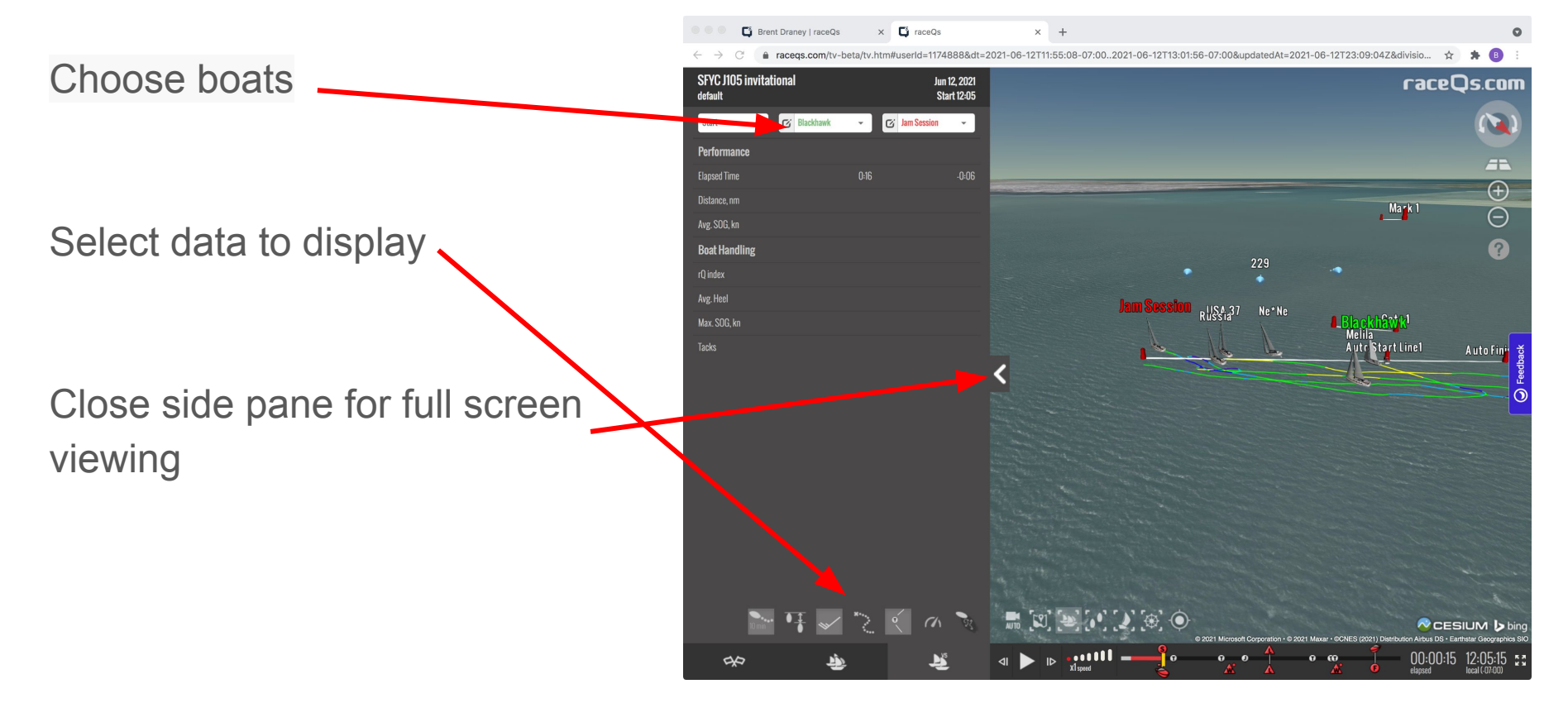

## Enjoy the San Francisco Lipton Cup in 3D

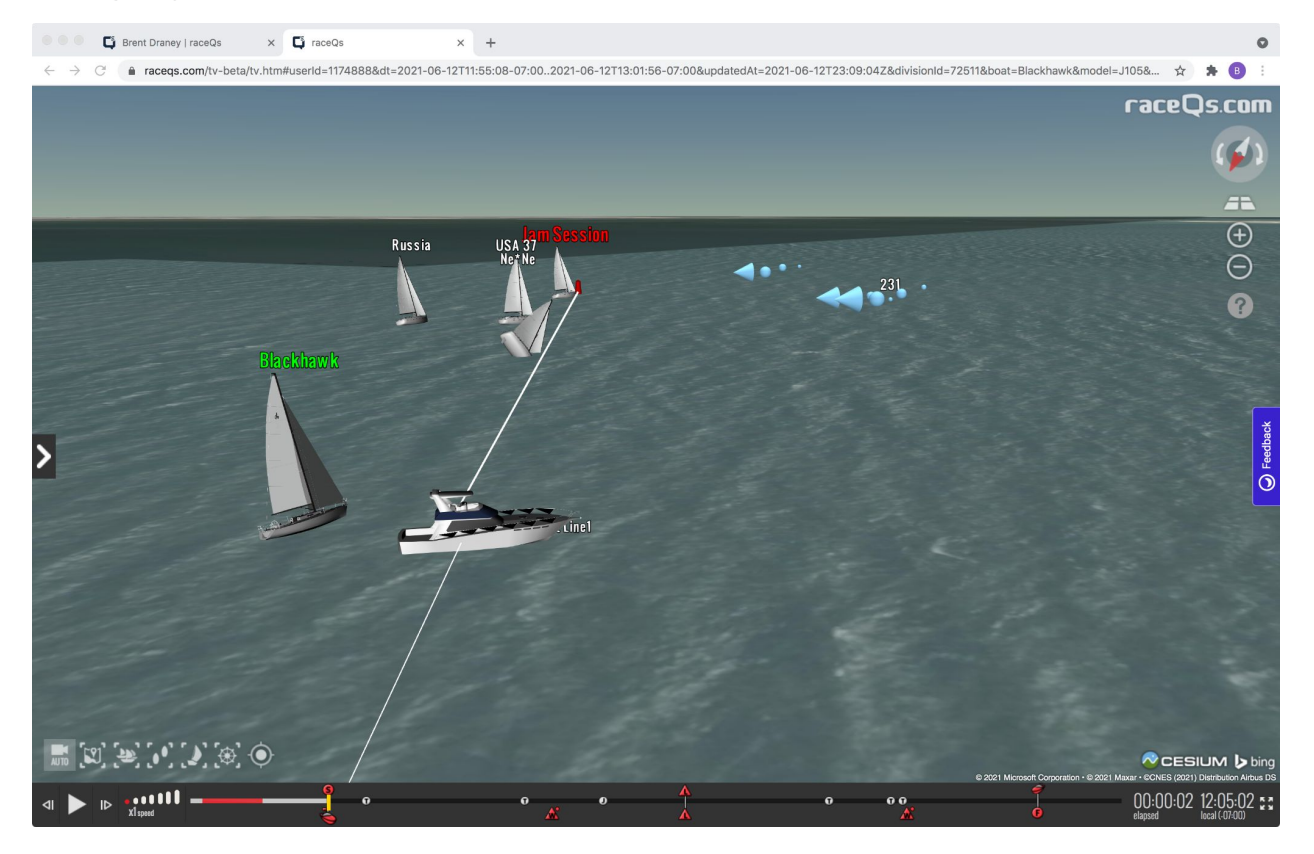